#### 3. FILE COMMANDS

RGB^TechWriter is invoked by typing TW in response to the DOS prompt. Once the program has been loaded, RGB^TechWriter will display an introductory title screen. This screen includes a message to remind you to prepare your file storage disk before continuing. If you have a fixed disk, and the default path is set to drive C:, then no action is needed. Otherwise, insert the appropriate diskette in the designated drive. To proceed, press Enter (carriage return). You will now be presented with the file screen menu, and RGB^TechWriter will list a directory of the files in the appropriate directory on the default drive. RGB^TechWriter files are listed without their extension, which is always .TWF (for RGB^TechWriter File). Whenever you refer to a file and don't provide an extension, RGB^TechWriter assumes you are referring to an RGB^TechWriter file. To refer to a file that does not have an extension, you must enter the period which normally separates the file name from its extension, but nothing after it. To exit RGB^TechWriter and return to DOS, use the X command. If you have altered the length of the file in memory without saving it, a warning is issued and you must confirm your desire to exit, because the text in memory will be lost.

### 3.1 Directories

The files listed on the menu screen are those found in the current directory on the current drive. RGB^TechWriter files are shown first, followed by as many other files as will fit on the screen. If there is still room, any subdirectories within the current directory are listed. The following file commands are available for controlling the directory listing:

L - List Directory. If you want to get a listing of the files on a new diskette using the same drive, this command simply updates the directory information on the screen to match the diskette currently in place. This is necessary because RGB^TechWriter has no way of knowing that you have changed the diskette until you issue this command.

N - New Directory Path. Use this command if you want to change either the drive or the directory which RGB^TechWriter uses to save and retrieve files. To change to another drive, simply enter the drive letter followed by a colon. To change directories, enter the path specifier for the new directory. Details on path specifiers can be found in your DOS manual. Or, you can change to a specified directory on a new drive by entering the new drive letter, a colon, and the path specifier. If the specified path does not exist, a warning is issued and the directory remains unchanged. If you attempt to use a drive which does not have a diskette in place, a time delay is provided to allow you to insert the disk. If no action is taken, the program will issue a warning and proceed with the new drive as the default. If the directory change is successful, a listing of the

files in the new directory is displayed.

#### 3.2 Retrieving Files

Before you can edit or print a document, it must be resident in the computer's memory. Once a file is in memory, it is referred to as the current "text", rather than a "file." You can retrieve any of the files listed in the directory shown on the screen which are either RGB^TechWriter files or standard ASCII files. Executable program files are also listed (extensions .EXE and .COM), but RGB^TechWriter is not designed for them. ASCII files are the type created by the DOS program EDLIN and several other word processors. ASCII files are what most compilers expect for input. RGB^TechWriter files look a lot like standard ASCII files except that at the end of the file an extra section is appended which contains the color information for the special symbols in the text. The following commands are provided for retrieving files:

G - Get a File. This command allows you to specify the file to be read into memory. If there is already text in memory, and it has been altered in length since the last time it was saved, RGB^TechWriter will issue a warning and ask for confirmation. This is because reading a new file into memory will erase the previous contents. If the new file is an RGB^TechWriter file then the margins, pitch, line length, and tabs are set as they were when that file was last saved. If the new file is an ASCII file, this additional information is not stored with the file. The line length is set to 80 columns initially, but is expanded if any lines are found to be longer than this. The tabs for ASCII text are set at intervals of 4 columns. If the file is longer than the maximum text length allowed, only the first part is read in and the file in memory is assigned the name ERROR to prevent inadvertent revision of the file.

C - Clear Text. The "Get a File" command assumes that the file you want to work on already exists in some form. But every file has to start sometime. If you want to start fresh and there is something else in memory, this command will clear the text memory and leave you with a blank slate. Think of this as "getting" a file which happens to be empty and has no name. If the text in memory has been altered in length since the last time it was saved, RGB^TechWriter will issue a warning and ask for confirmation before clearing it out.

#### 3.3 Saving Files

When you create or edit text using RGB^TechWriter, the information resides only in the computer's memory until you direct RGB^TechWriter to record the information on a fixed disk or diskette. It is a good idea to save your text in this way every 15 to 30 minutes. That way a power outage or accidental

erasure won't set you back more than that amount of time. RGB^TechWriter uses two different commands for saving files to disk. This approach insures that you don't erase a file on the disk by mistake, and also makes it easy to revise your disk file at frequent intervals. The two commands provided are:

S - Save a File. If you are saving the file for the first time, you are immediately prompted to provide a name for the file. This name can have up to 8 characters. Letters, numbers, and several other symbols are permitted. If the file is to be an ASCII file, then you must also specify an extension which is a period followed by from zero to three characters. If the name given is acceptable, the text in memory is stored on the current disk in the current directory. The settings for margins, tabs, and line width are stored with the file if it is an RGB^TechWriter file.

If the text in memory is from an existing file, you are asked if you want to save the current text under the same file name and create a backup copy. If this is your intent, the previous contents of the file are renamed to make the backup and the current text is saved under the current file name. The renamed backup file will have the same name but a different extension. The extension is .TWB for RGB^TechWriter files, or .BAK for ASCII files. If you don't want to save the text under its original name, respond to the backup question by hitting the "N" key. You will then be asked for a new file name. If a file already exists with the new name given, a warning is issued and no action is taken. This prevents you from overwriting another file with the same name you may have forgotten about. If there is not enough room on the disk for your file, the disk is writeprotected, or there is no disk in the drive, a warning is issued and the file is not saved.

R - Revise a File. Once you have saved a file for the first time and given it a name using the Save a File command, following further modifications you may just want to replace the old version with the new version and not bother with a backup copy. This command does just that. It uses the same name you gave when you got the file into memory, and saves the current memory contents back under that same name. If RGB^TechWriter can't find the original file (perhaps you changed directories or diskettes), a warning is issued and no action is taken. If there is not enough room on the disk for your file, the disk is writeprotected, or there is no disk in the drive, a warning is issued and the file is not updated. Pay particular note to the insufficient disk space warning, because the old version of your file will be erased when this occurs, leaving you with only the text in memory.

3.4 Deleting Files

Eventually you will generate more files than you know what to do with. DOS provides a way of erasing unwanted files, but RGB^TechWriter also provides this service as a convenience:

D - Delete a File. You are asked for the name of the file you wish to delete. If that file does exist in the current directory on the current disk drive, then you are asked for a confirmation before the file is erased from the disk.

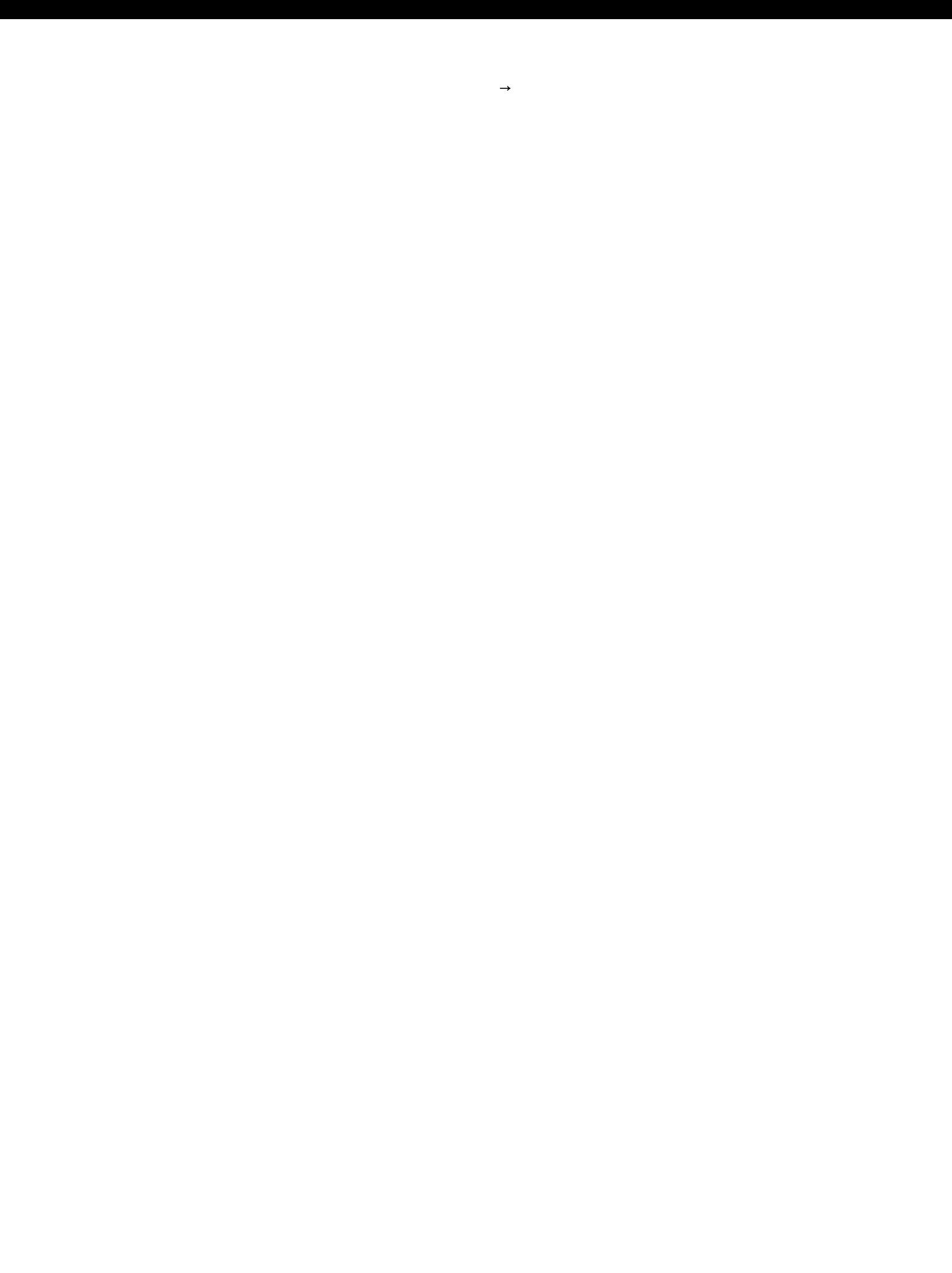